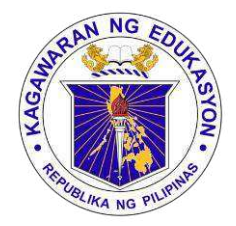

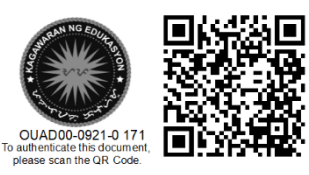

Republika ng Pilipinas

# Kagawaran ng Edukasyon

Tanggapan ng Pangalawang Kalihim

**OUA MEMO 0 0 - 0921 - 0171 MEMORANDUM** 15 September 2021

ideos and Magazines<br>of Major Programs

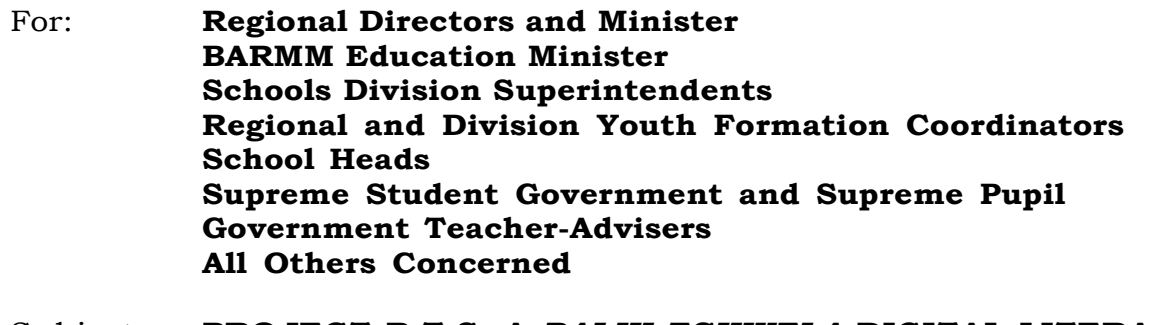

Subject: **PROJECT B.T.S: A** *BALIK ESKWELA* **DIGITAL LITERACY STARTER PACK**

The Office of the Undersecretary for Administration (OUA), through the Bureau of Learner Support Services-Youth Formation Division (BLSS-YFD), in cooperation with the Information and Communications Technology Service (ICTS) and Microsoft Philippines, will be holding **an online training on the use of Office 365 accounts of all students and teachers.**

This is through **Project B.T.S: A** *Balik Eskwela* **Digital Literacy Starter Pack** on **Friday**, **01 October 2021**, **2:00-4:00 p.m.** via **Microsoft Teams** and **DepEd Tayo–Youth Formation** official Facebook page.

In this light, the OUA hereby requests all Regional Directors and Schools Division Superintendents, through their respective Information Technology Officers (ITOs) and Youth Formation Coordinators (YFCs), to ensure that all learners and teachers with internet connectivity will participate in the training.

Furthermore, there will be two (2) coordination meetings to be conducted on **Friday**, **17 September 2021** via **Microsoft Teams**. Please refer to the schedule below for your reference:

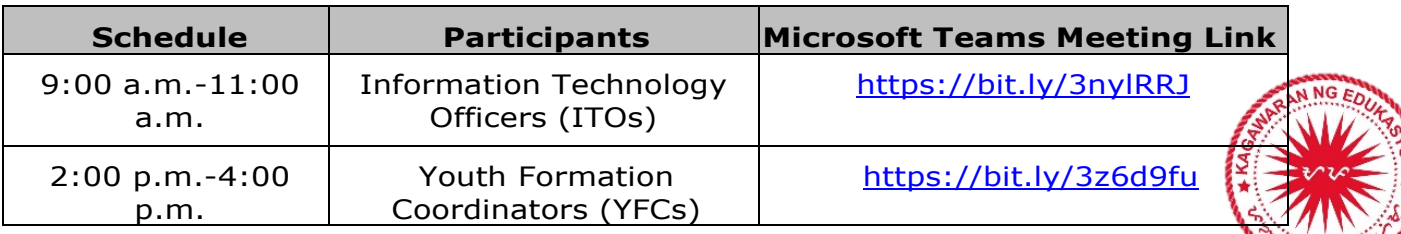

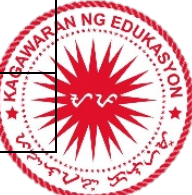

#### **Office of the Undersecretary for Administration (OUA)**

*[Administrative Service (AS), Information and Communications Technology Service (ICTS), Disaster Risk Reduction and Management Service (DRRMS), Bureau of Learner Support Services (BLSS), Baguio Teachers Camp (BTC), Central Security & Safety Office (CSSO)]*

Department of Education, Central Office, Meralco Avenue, Pasig City Rm 519, Mabini Bldg; Mobile: +639260320762; Tel: (+632) 86337203, (+632) 86376207 Email: [usec.admin@deped.gov.ph;](mailto:usec.admin@deped.gov.ph) Facebook/Twitter @depedtayo

All regional and division Information Officers are hereby requested to share the live event on their regional and division Facebook pages. School heads, teachers and students in elementary and high school shall preregister at [www.blssyfd.weebly.com](http://www.blssyfd.weebly.com/) on or before 30 September 2021. For more details about the event, please refer to the Execution Manual attached below.

For questions or concerns, please contact Adolf P. Aguilar, YFD Chief,<br>through cellphone number 09759336317 or email at 09759336317 or email at [blss.yfd@deped.gov.ph.](mailto:blss.yfd@deped.gov.ph)

For your information and widest dissemination.

**ALAIN DEL B. PASCUA Undersecretary** 

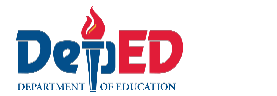

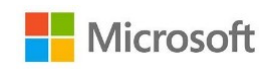

# **EXECUTION MANUAL**

# *Project B.T.S: A Balik Eskwela Digital Literacy Starter Pack (In partnership with the Youth Formation Division)*

# **ACTIVITY**

This activity aims to support K12 learners, teachers and parents during the opening of the classes by helping them maximize the full benefits of Microsoft O365 for virtual classes. This event will also serve as a venue to launch the joint programs of Microsoft and YFD that aim to complement the following learning areas and skills needed by our youth today: Societal engagement, technical skills, social skills, creativity and innovation skills, affective skills and self-mastery skills**.**

# **TARGET DATE:** 01 October 2021

### **OBJECTIVES:**

- a. Support YFD in the implementation of its initiatives across the region by equipping learners and teachers with the right digital tools and skilling program.
- b. Activate all DepEd O365 learner and teacher accounts.
- c. Introduce teams as the primary tool for the delivery of virtual lectures.
- d. Introduce Microsoft-YFD programs to empower learners:
	- Microsoft Youth Ambassadors Program
	- Digital Literacy Certification for learners

# **SETUP**

- a. Hosted in Teams as a Live Event by YFD and the DepEd field offices.
- b. Event to be mounted by YFD and co-facilitated with Microsoft Philippines.
- c. To be streamed live on DepEd's YFD social media page to reach learners with no O365 accounts yet.

### **EVENT FLOW**

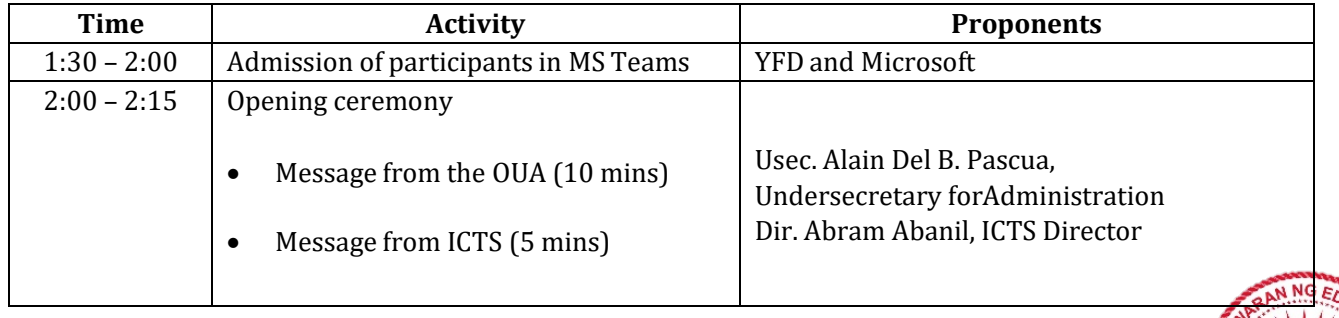

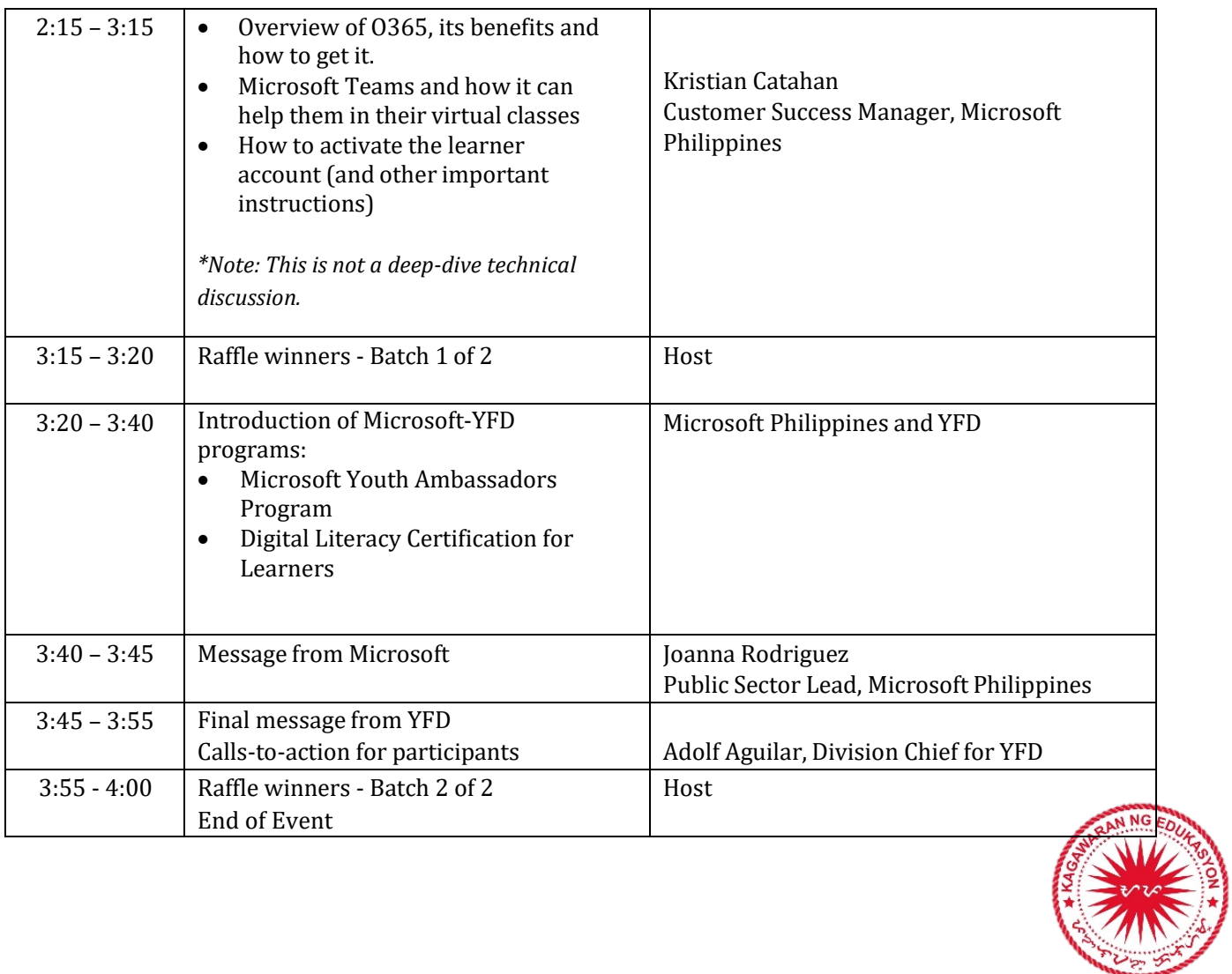

# **Appendix A – Creation of Teams for the School and Its Learners (To be communicated to School ICT coordinators)**

#### *STEP 1: Mag log-in sa teams.microsoft.com.*

*STEP 2: Pumunta sa "Teams." I-click ang "join or create Team" at "Create Team."*

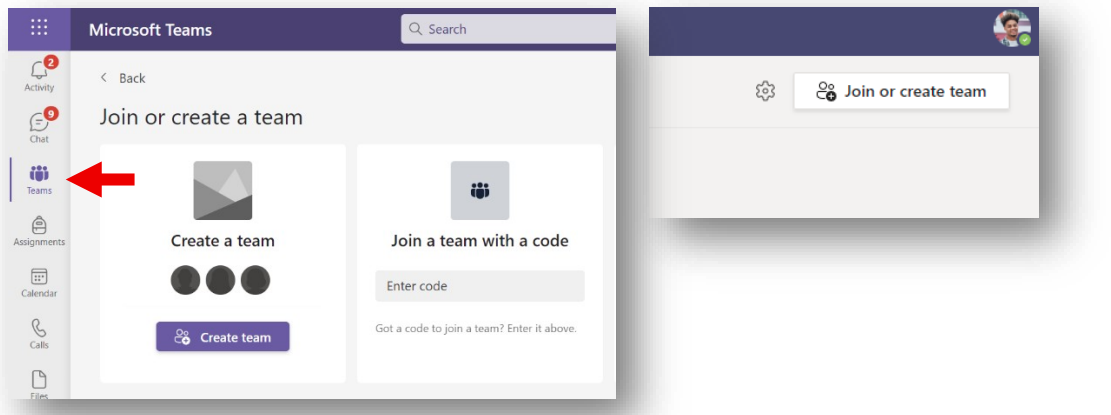

*STEP 3: Piliin ang team type "Other" at lagyan ng wastong detalye ang iyong Team bago i-confirm.*

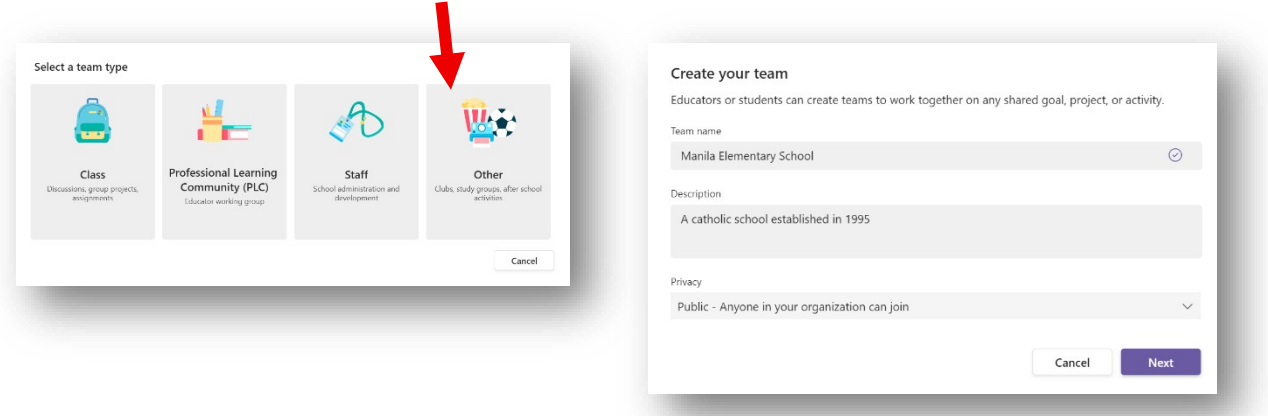

*STEP 4: I-click ang "…" at ang "Manage team." Pumunta sa settings at sa "Team code" upang makuha ang join code. Ibahagi ang Team code na ito sa ating mag-aaral upang makasali.*

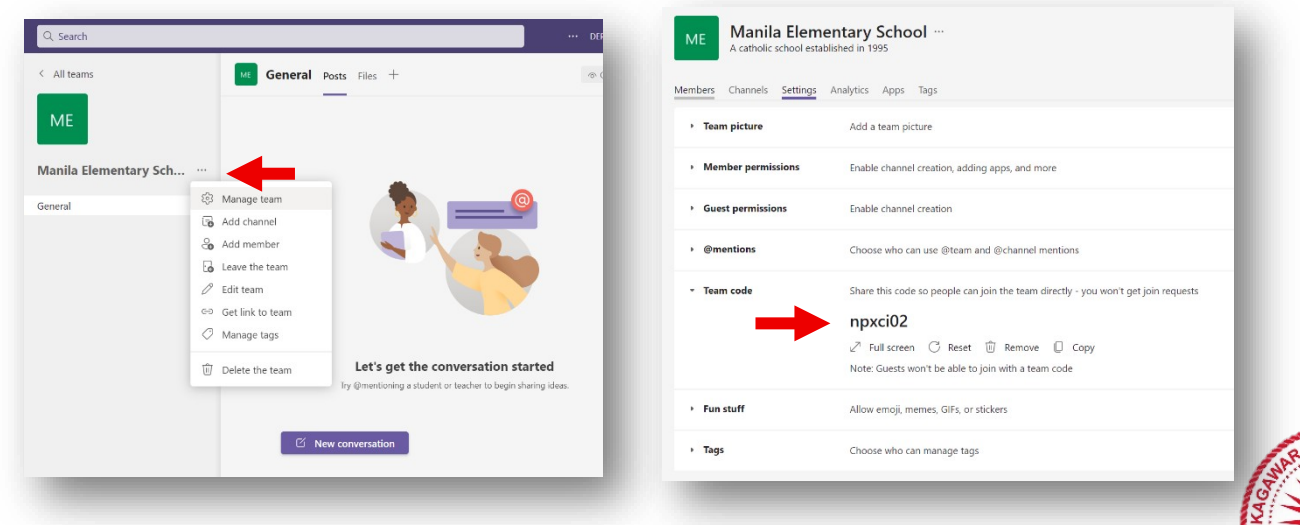

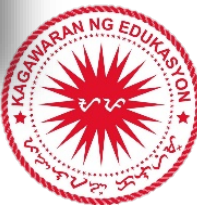

# **Appendix B – O365 Activation Instructions (To be communicated to learners, parents / guardians)**

*STEP 1: Hintayin na ibigay ng inyong paaralan ang iyong Microsoft 365 account. Sa iyong pagtanggap, pumunta sa office.com at mag log-in gamit ang inyong username at password.*

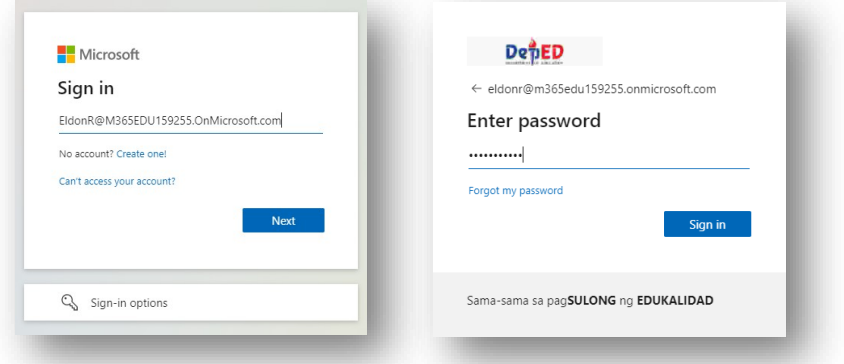

#### *STEP 2: Palitan ang iyong temporary password at i-confirm ito.*

*STEP 3: I-rehistro ang iyong mobile number o personal na email address. Maari rin tayong maglagay ng Security Questions. I-confirm at maaari nang gamitin ang iyong account.*

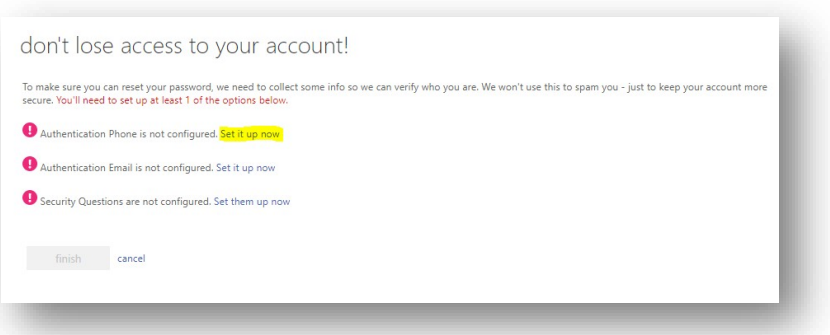

*STEP 4: Maaari na natin makuha ang Microsoft 365 apps tulad ng Word, Excel, PowerPoint at Teams gamit ang iyong account! Pumunta sa office.com at i-click ang "Install Office" upang simulan ang pag-download.*

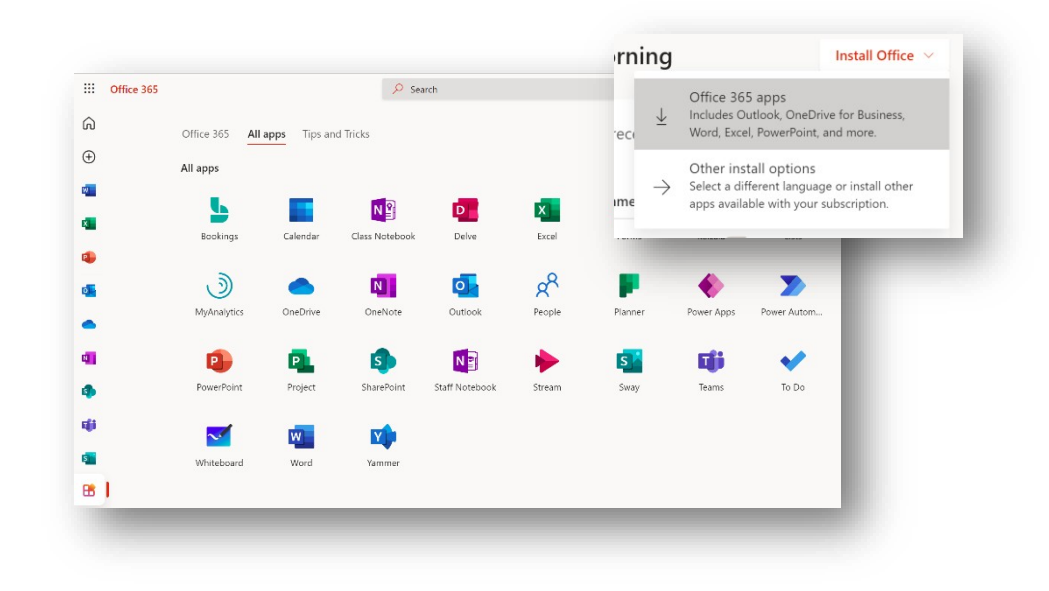

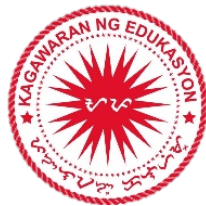

# **Appendix C – Joining Their School's Team (To be communicated to learners, parents / guardians)**

# *STEP 1: Mag log-in sa teams.microsoft.com.*

*STEP 2: Pumunta sa "Teams"at i-click ang "join or create Team."*

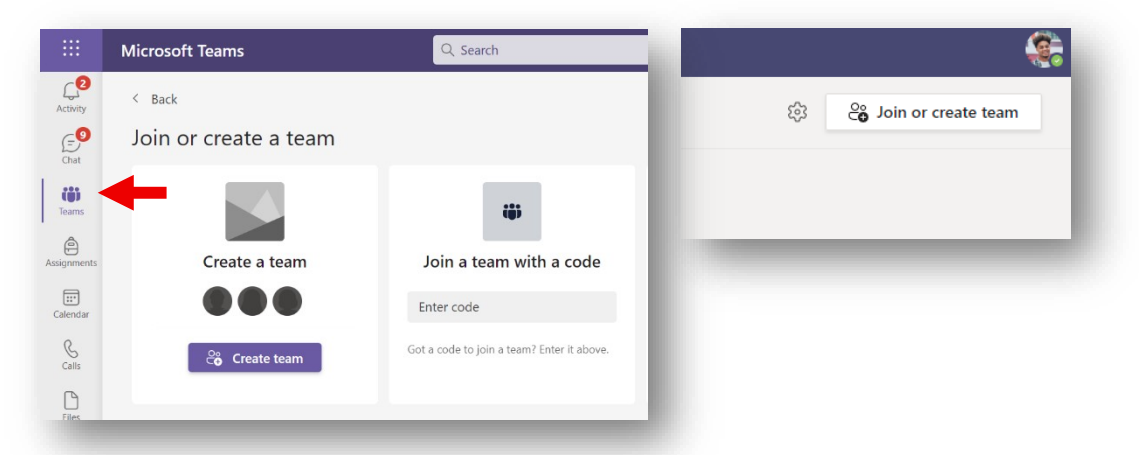

*STEP 3: Ilagay ang join code na ibinigay ng paaralan upang makasali.*

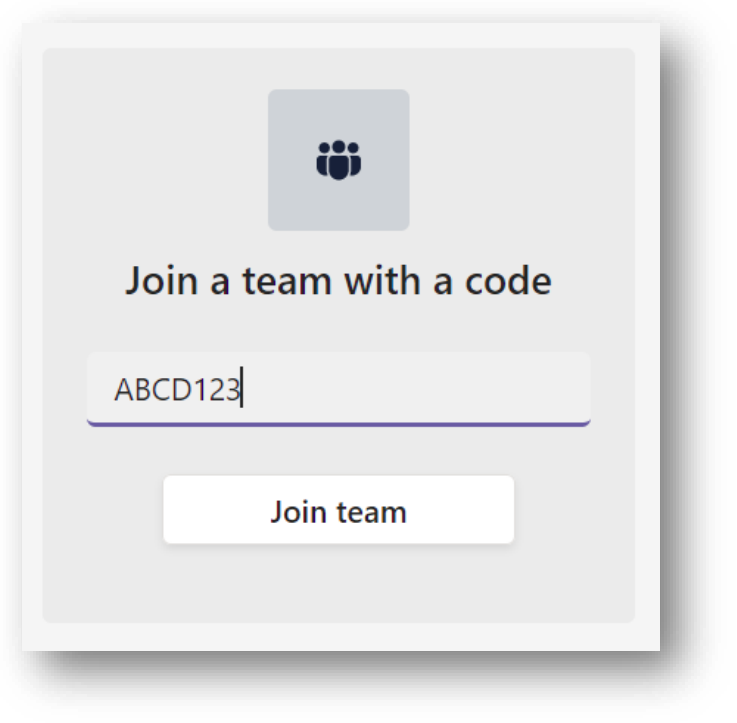

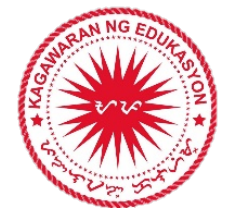

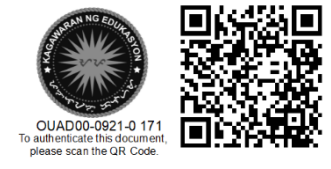